IBM SPSS Collaboration and Deployment Services Servidor de puntuación Versión 6 Release 0

# *Guía de instalación y configuración*

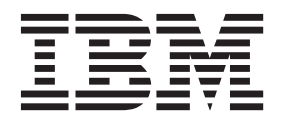

Antes de utilizar esta información y el producto al que da soporte, lea la información incluida en ["Avisos" en la página 35.](#page-38-0)

#### **Información sobre el producto**

**Nota**

Esta edición se aplica a la versión 6, release 0, modificación 0 de IBM SPSS Collaboration and Deployment Services y a todos los releases y modificaciones posteriores hasta que se indique lo contrario en nuevas ediciones.

© Los componentes de escritorio de IBM 2000, 2013

# **Contenido**

#### **[IBM SPSS Collaboration and](#page-4-0)**

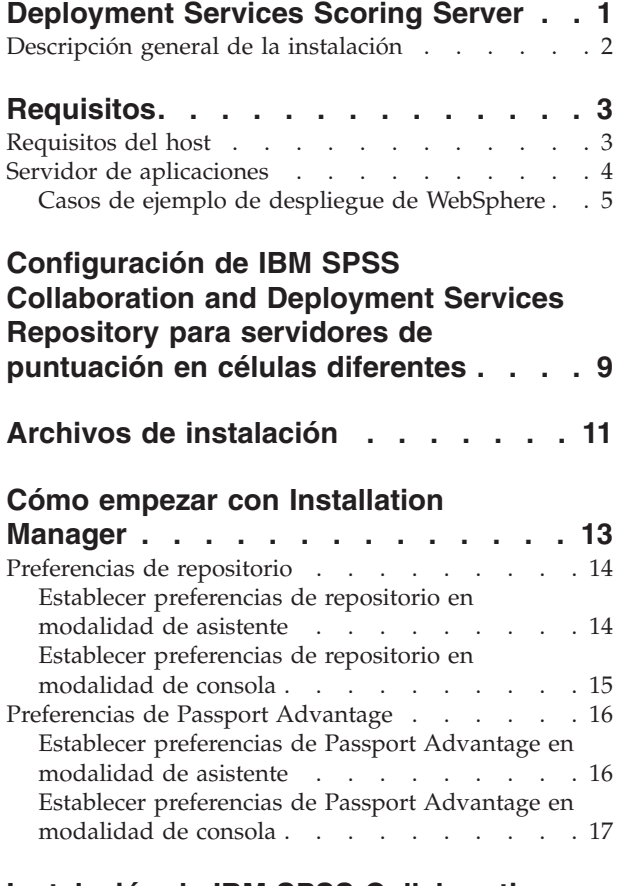

#### **[Instalación de IBM SPSS Collaboration](#page-22-0) [and Deployment Services Scoring](#page-22-0)**

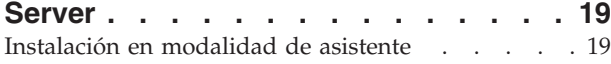

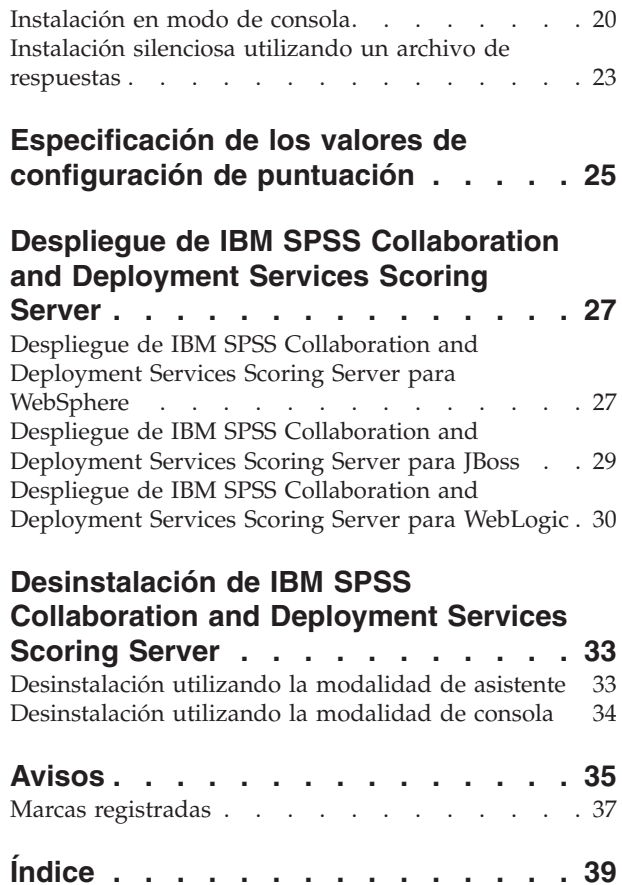

**iv** IBM SPSS Collaboration and Deployment Services Servidor de puntuación: Guía de instalación y configuración

### <span id="page-4-0"></span>**IBM SPSS Collaboration and Deployment Services Scoring Server**

El Servicio de puntuación de IBM® SPSS Collaboration and Deployment Services está disponible como una aplicación desplegable por separado, IBM SPSS Collaboration and Deployment Services Scoring Server.

El servidor de puntuación mejora la flexibilidad de despliegue en varias áreas clave:

- v El rendimiento de puntuación se puede escalar independientemente de los otros servicios
- v Los servidores de puntuación se pueden configurar independientemente para dedicar recursos informáticos a uno o cualquier número de configuraciones de puntuación de IBM SPSS Collaboration and Deployment Services
- v No es necesario que el sistema operativo del servidor de puntuación y la arquitectura de procesador coincidan con el IBM SPSS Collaboration and Deployment Services Repository u otros servidores de puntuación
- v No es necesario que el servidor de aplicaciones del servidor de puntuación coincida con el servidor de aplicaciones utilizado para el IBM SPSS Collaboration and Deployment Services Repository u otros servidores de puntuación

Para lograr la mayor flexibilidad, el servidor de puntuación se comunica con el IBM SPSS Collaboration and Deployment Services Repository únicamente mediante llamadas de servicio web estándar y mensajes JMS. No se necesita ningún sistema de archivos compartidos o ninguna conexión JDBC a la base de datos de repositorio. La infraestructura de red debe permitir el tráfico HTTP y JMS entre el servidor de repositorio y los servidores de puntuación.

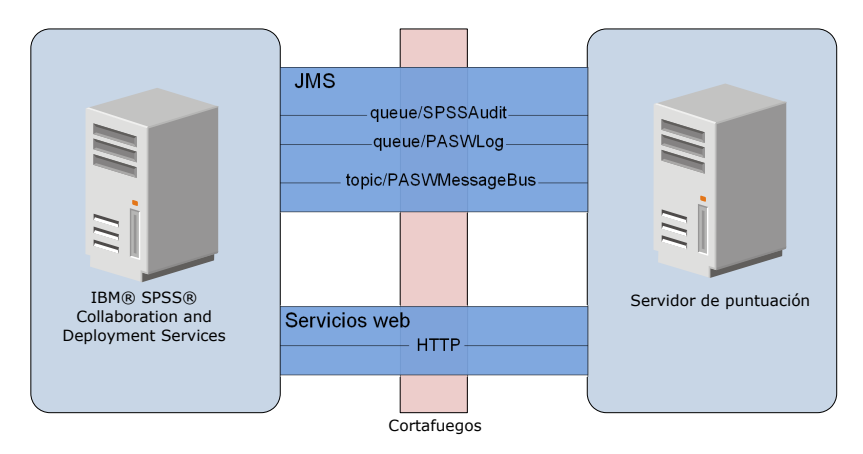

*Figura 1. IBM SPSS Collaboration and Deployment Services con servidor de puntuación*

#### **Importante:**

- v Cuando el servidor de puntuación se inicia, el IBM SPSS Collaboration and Deployment Services Repository debe estar disponible, de modo que se pueden cargar los valores de configuración de puntuación y los recursos de repositorio relacionados. Una vez iniciado, sin embargo, el servidor de puntuación seguirá ejecutándose aunque IBM SPSS Collaboration and Deployment Services Repository no esté disponible.
- v El servidor de puntuación se ejecuta fuera del entorno del servidor de IBM SPSS Collaboration and Deployment Services Repository, por lo tanto, los roles de seguridad de IBM SPSS Collaboration and Deployment Services no pueden aplicarse en el servidor de puntuación. En su lugar, el servidor de puntuación, como una aplicación JAX-WS, puede protegerse mediante conjuntos de políticas de

<span id="page-5-0"></span>seguridad del servidor de aplicaciones estándar. Consulte la documentación de seguridad de servicios web de servidor de aplicaciones para obtener más detalles.

### **Descripción general de la instalación**

El despliegue de IBM SPSS Collaboration and Deployment Services Scoring Server implica obtener los archivos necesarios, instalar el servidor de puntuación y configurar el servidor para comunicarse con IBM SPSS Collaboration and Deployment Services Repository

#### **Procedimiento**

Para instalar IBM SPSS Collaboration and Deployment Services Scoring Server:

- 1. [Verifique](#page-6-1) que se hayan cumplido todos los requisitos previos de IBM SPSS Collaboration and Deployment Services Scoring Server.
- 2. [Configure](#page-12-1) IBM SPSS Collaboration and Deployment Services Repository para comunicarse con IBM SPSS Collaboration and Deployment Services Scoring Server.
- 3. [Obtenga](#page-14-1) los archivos de instalación de IBM SPSS Collaboration and Deployment Services Scoring Server.
- 4. [Configure](#page-16-1) las preferencias del repositorio de Installation Manager o las preferencias de la cuenta de Passport Advantage.
- 5. [Instale](#page-22-1) IBM SPSS Collaboration and Deployment Services Scoring Server y todos los adaptadores de puntuación necesarios para los tipos de modelo utilizando Installation Manager. Por ejemplo, si el servidor de puntuación generará las puntuaciones de modelos PMML, instale IBM SPSS Collaboration and Deployment Services Scoring Adapter for PMML además del servidor de puntuación.
- 6. [Especifique](#page-28-1) los valores de configuración de puntuación.
- 7. [Despliegue](#page-30-1) y configure IBM SPSS Collaboration and Deployment Services Scoring Server.

# <span id="page-6-1"></span><span id="page-6-0"></span>**Requisitos**

Antes de instalar IBM SPSS Collaboration and Deployment Services Scoring Server, revise los requisitos del sistema y recursos de configuración en su entorno.

- v El usuario debe tener un nivel suficiente de permisos para instalar y ejecutar IBM SPSS Collaboration and Deployment Services Scoring Server.
- v IBM SPSS Collaboration and Deployment Services Repository debe estar instalado y disponible para la instalación de IBM SPSS Collaboration and Deployment Services Scoring Server
- v La instancia de IBM SPSS Collaboration and Deployment Services Repository debe tener adaptadores de puntuación para los tipos de modelo instalados. Para obtener instrucciones, consulte la documentación de instalación del adaptador de puntuación. Por ejemplo, si el servidor de puntuación generará las puntuaciones de modelos PMML, instale IBM SPSS Collaboration and Deployment Services Scoring Adapter for PMML.
- v El IBM Installation Manager debe estar instalado en el sistema.

Si Installation Manager no está ya presente en el sistema, se instala automáticamente al iniciar la instalación desde el disco de distribución. Si tiene una versión anterior de Installation Manager, se le solicitará que la actualice como parte de la instalación.

Si no tiene el disco, y Installation Manager no está presente en el sistema, instale Installation Manager 1.6.2 desde el sitio de soporte de IBM Corp. [\(http://www.ibm.com/support\)](http://www.ibm.com/support). Para obtener la ubicación de descarga y la información de usuario, consulte la documentación [Installation Manager.](http://publib.boulder.ibm.com/infocenter/install/v1r6/index.jsp)

### **Requisitos del host**

Antes de instalar IBM SPSS Collaboration and Deployment Services Scoring Server, compruebe que se hayan cumplido los requisitos de hardware y software. El despliegue requiere recursos dedicados en un sistema de nivel de servidor con las especificaciones siguientes:

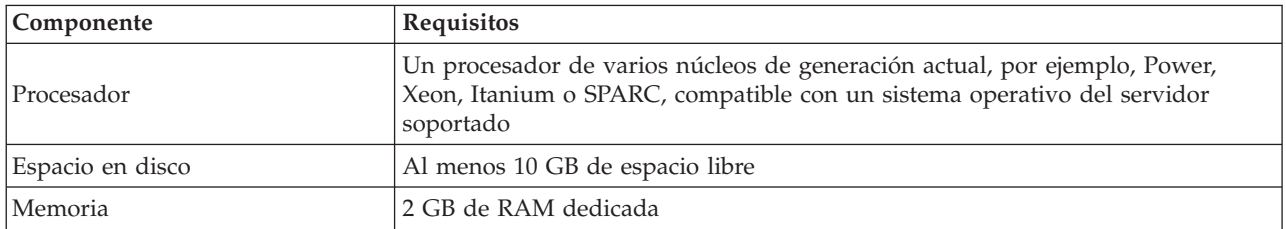

<span id="page-7-0"></span>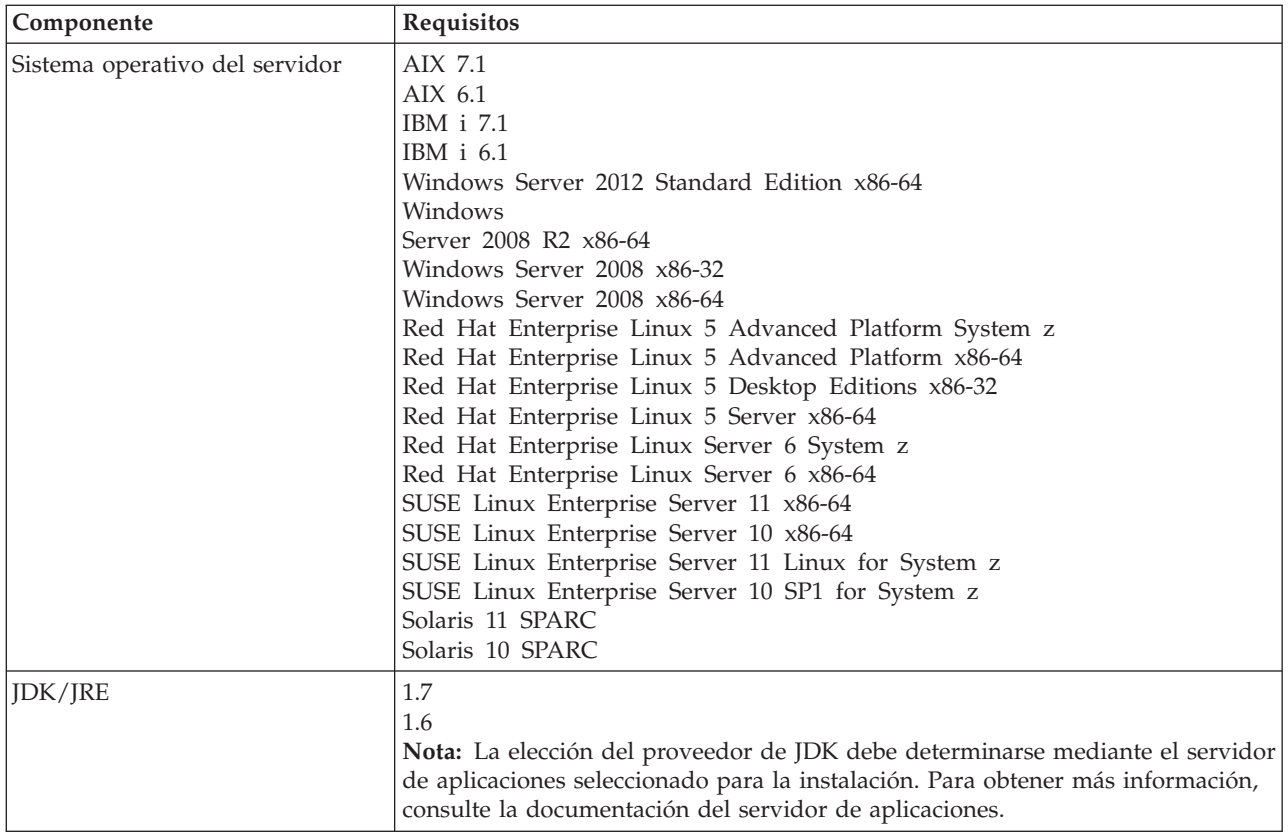

### **Servidor de aplicaciones**

IBM SPSS Collaboration and Deployment Services Scoring Server requiere un servidor de aplicaciones. La combinación del servidor de aplicaciones de IBM SPSS Collaboration and Deployment Services Repository y el servidor de aplicaciones de IBM SPSS Collaboration and Deployment Services Scoring Server define la topología del servidor.

Se da soporte a las siguientes topologías de servidores de aplicaciones:

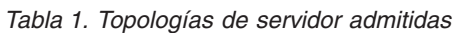

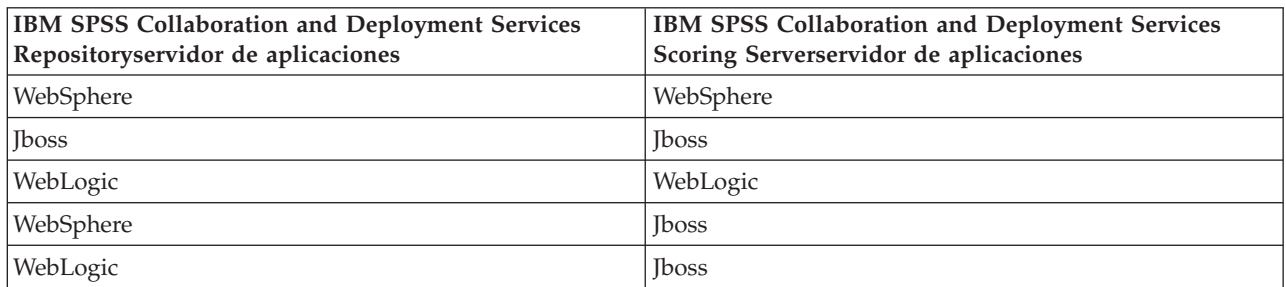

Las siguientes versiones de servidores de aplicaciones se admiten para IBM SPSS Collaboration and Deployment Services Scoring Server:

- WebSphere 8.5.5, versión Base o ND
- v WebSphere 8, versión Base o ND, Fix Pack 4 (8.0.0.4)
- v WebSphere 7, versión Base o ND, Fix Pack 29 (7.0.0.29)
- Red Hat JBoss EAP 6.1.0
- <span id="page-8-0"></span>• Oracle WebLogic Server 12cR1 (12.1.2)
- Oracle WebLogic Server 11gR1 (10.3.6)

Para obtener información de las versiones de servidor de aplicaciones admitidas para IBM SPSS Collaboration and Deployment Services Repository, consulte la Guía de instalación y configuración de IBM SPSS Collaboration and Deployment Services Repository.

#### **Nota:**

- v Si despliega IBM SPSS Collaboration and Deployment Services Repository y IBM SPSS Collaboration and Deployment Services Scoring Server en WebSphere, puede utilizar una topología de misma célula o célula diferente para los perfiles de servidor.
- v Si despliega IBM SPSS Collaboration and Deployment Services Repository y IBM SPSS Collaboration and Deployment Services Scoring Server en JBoss, utilice un servidor autónomo para cada uno de ellos.
- v Si despliega IBM SPSS Collaboration and Deployment Services Repository y IBM SPSS Collaboration and Deployment Services Scoring Server en WebLogic, utilice el mismo dominio.

### **Casos de ejemplo de despliegue de WebSphere**

Cuando IBM SPSS Collaboration and Deployment Services Repository y el servidor de puntuación se están ejecutando en WebSphere, hay dos casos de ejemplo de despliegue principales que determinan el procedimiento para la configuración JMS:

- v IBM SPSS Collaboration and Deployment Services Repository y perfiles de servidor de puntuación que se ejecutan en la misma célula de WebSphere
- v IBM SPSS Collaboration and Deployment Services Repository y perfiles de servidor de puntuación que se ejecutan en células de WebSphere diferentes

#### **Servidores en la misma célula**

La topología "misma célula" está definida por IBM SPSS Collaboration and Deployment Services Repository y el servidor de puntuación que se ejecutan en la misma célula de WebSphere. En el ejemplo presentado en el diagrama, el repositorio está en *Célula1-Nodo1-Servidor1*. El servidor de puntuación se puede desplegar en el mismo nodo (*Cell1-Node1-Server2*), un nodo diferente (*Cell1-Node2-Server3*) o en ambos. El servidor de puntuación no coloca un límite en el número de nodos y servidores que pueden participar.

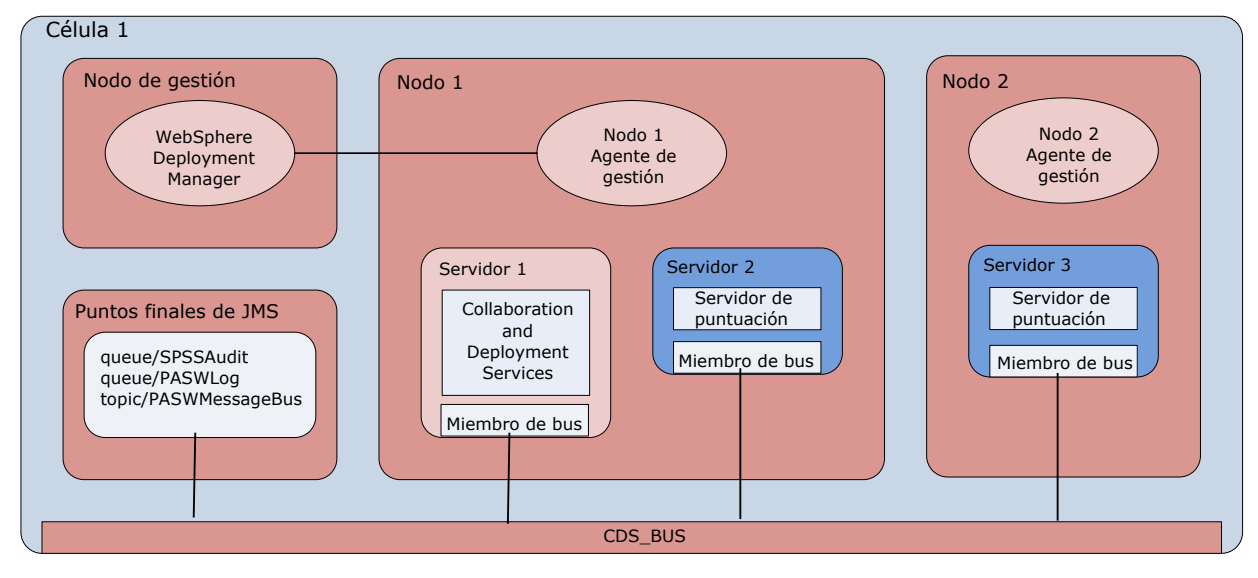

*Figura 2. IBM SPSS Collaboration and Deployment Services Repository y perfiles de puntuación de sServer que se ejecutan en la misma célula de WebSphere*

#### **Servidores en células diferentes**

Las topología "células diferentes" se define mediante IBM SPSS Collaboration and Deployment Services Repository y la aplicación de servidor de puntuación que se ejecutan en células de WebSphere diferentes. En el ejemplo presentado en el diagrama, el repositorio está en *Célula1-Nodo1-Servidor1*. El servidor de puntuación se desplega en una célula diferente (*Cell2-Node1-Server1*).

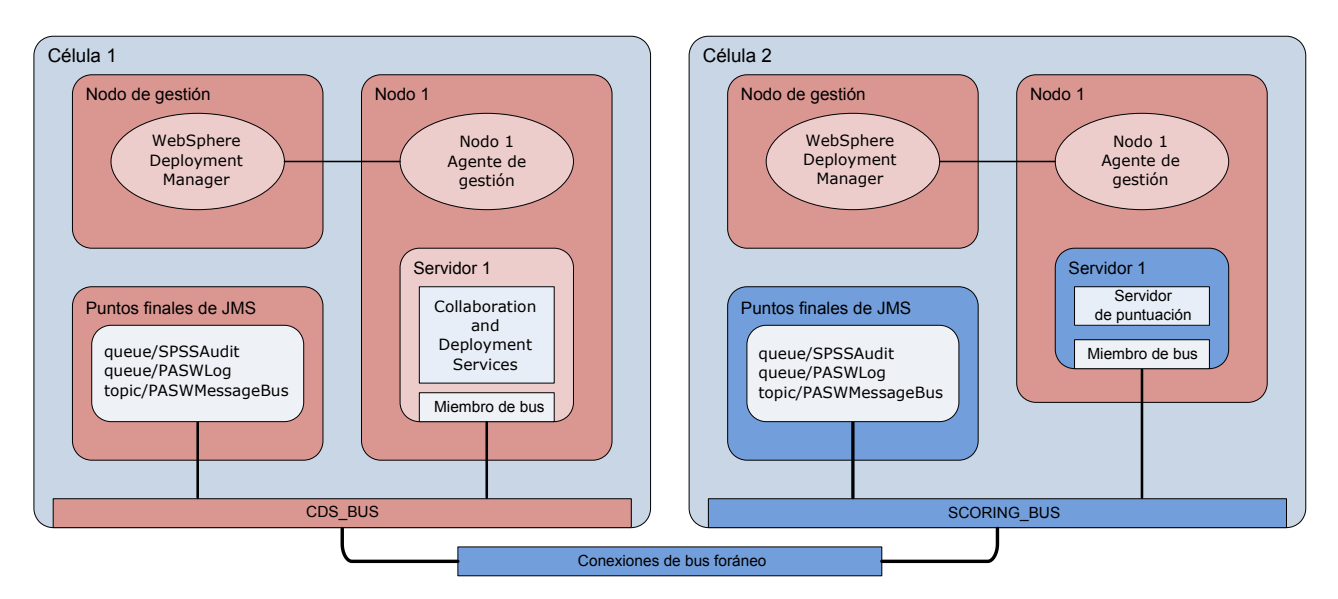

*Figura 3. IBM SPSS Collaboration and Deployment Services Repository y perfiles de servidor de puntuación que se ejecutan en células de WebSphere diferentes*

Durante el despliegue, las dos células se conectan utilizando un bus de integración de servicios (por ejemplo, *SCORING\_BUS*), de modo que el tráfico de JMS generado desde una célula es visible en la otra célula. Otro ejemplo de esta topología incluye la ejecución del servidor de puntuación en un perfil no gestionado de WebSphere. El servidor de puntuación no coloca un límite en el número de células, nodos y servidores que pueden participar. Sin embargo, cada célula que ejecuta el servidor de puntuación requiere una conexión de bus de integración de servicios exclusiva para el *CDS\_BUS* en la célula de IBM SPSS Collaboration and Deployment Services Repository. La utilización de un gran número de células puede ser difícil de gestionar.

IBM SPSS Collaboration and Deployment Services Servidor de puntuación: Guía de instalación y configuración

### <span id="page-12-1"></span><span id="page-12-0"></span>**Configuración de IBM SPSS Collaboration and Deployment Services Repository para servidores de puntuación en células diferentes**

Para la topología de célula diferente de WebSphere, debe definir conexiones de bus foráneo para permitir que los servidores de células diferentes se comuniquen entre sí.

#### **Acerca de esta tarea**

En la topología de servidor de misma célula, todos los servidores están en una sola célula y comparten un bus común. Sin embargo, en la topología de célula diferente, cada célula tiene un bus. Las conexiones de bus foráneo deben definirse entre los buses de la célula para permitir que los servidores en una célula se comuniquen con los servidores en otra célula. Defina estas conexiones utilizando la consola de administración de WebSphere. Para obtener más información sobre la configuración del bus en WebSphere, consulte la documentación de WebSphere.

#### **Procedimiento**

- 1. En la célula del servidor de puntuación, cree un nuevo bus de integración de servicios con un nombre exclusivo (como *BUS\_PUNTUACIÓN*). La seguridad de bus debe estar inhabilitada.
- 2. En la célula del servidor de puntuación, añada el servidor de puntuación para el nuevo bus.
- 3. En la célula del servidor de puntuación, cree una conexión de bus foráneo desde el bus para el servidor de puntuación hacia el bus para IBM SPSS Collaboration and Deployment Services Repository.
	- v El tipo de conexión de bus debe ser una conexión directa.
	- v El tipo de bus foráneo debe ser un bus de integración de servicios
	- v El nombre del bus de integración de servicios foráneo debe ser el nombre del bus de IBM SPSS Collaboration and Deployment Services Repository, normalmente *CDS\_BUS*.
	- v El motor de mensajería de pasarela debe identificar el nodo, servidor y bus. Entre los valores de ejemplo se incluyen *CDS-Node01.server1-CDS\_BUS* y *DG1-DEV-CLST-2aNode02.cds\_server-CDS\_BUS*.
	- v El nombre del enlace de bus debe ser *CDS\_SCORING\_JMS\_LINK*.
	- v La cadena de transporte de entrada de destino debe ser *InboundBasicMessaging*.
	- v Los puntos finales del proveedor de bus de integración de servicios del programa de arranque deben ser una lista separada por comas de tripletes de puntos finales o deben tener el formato *nombreHost:númeroPuerto:nombreCadena*. Un valor de ejemplo es *cds.server.example.com:7278:BootstrapBasicMessaging*.
	- v Las propiedades de direccionamiento de enlaces de bus foráneo deben añadir correlaciones de espacios de temas, con un espacio de tema en el bus local y un espacio de tema en el bus foráneo.
	- v El mapa de espacios de tema incluye un espacio de tema local y un espacio de tema remoto de *Default.Topic.Space*.
- 4. Repita el paso anterior, creando de una conexión de bus foráneo desde el bus para IBM SPSS Collaboration and Deployment Services Repository hacia el bus para el servidor de puntuación.
- 5. Detenga el proceso del servidor de puntuación.

#### **Resultados**

El bus de la célula que contiene IBM SPSS Collaboration and Deployment Services Repository y el bus de la célula que contiene el servidor de puntuación pueden comunicarse a través de conexiones de bus foráneo.

### **Qué hacer a continuación**

Después de definir las conexiones de bus, configure IBM Installation Manager e instale el servidor de puntuación.

# <span id="page-14-1"></span><span id="page-14-0"></span>**Archivos de instalación**

Antes de instalar, debe obtener los archivos de instalación.

Para obtener los archivos de instalación, realice una de las acciones siguientes:

- v Acceda a los soportes físicos y utilice la instalación local: puede acceder a los repositorios del producto en el soporte del producto. Utilice Installation Manager para instalar el producto desde los repositorios del producto en el soporte.
- v Descargue los archivos desde el sitio de Passport Advantage y utilice la instalación local: los clientes con licencias que poseen un ID y contraseña de Passport Advantage pueden descargar los repositorios del producto necesarios desde el sitio de Passport Advantage.
- v Acceda a los repositorios en directo y utilice la instalación basada en web: si tiene un ID y contraseña de Passport Advantage, puede utilizar el Gestor de instalación para instalar el producto directamente desde los repositorios alojados de IBM.

IBM SPSS Collaboration and Deployment Services Servidor de puntuación: Guía de instalación y configuración

# <span id="page-16-1"></span><span id="page-16-0"></span>**Cómo empezar con Installation Manager**

IBM SPSS Collaboration and Deployment Services Scoring Server se instala, actualiza y desinstala mediante IBM Installation Manager.

Para obtener información completa sobre Installation Manager, consulte la documentación de [IBM](http://publib.boulder.ibm.com/infocenter/install/v1r6/index.jsp) [Installation Manager.](http://publib.boulder.ibm.com/infocenter/install/v1r6/index.jsp)

La instalación, actualización o desinstalación del producto puede llevarse a cabo en la modalidad de asistente, consola o silenciosa. Sin embargo, debe configurar un repositorio de IBM Installation Manager o preferencias de Passport Advantage antes de realizar estas tareas.

#### **Modalidad de asistente**

En la modalidad de asistente se ejecuta Installation Manager desde una interfaz de usuario gráfica.

La mayor parte del tiempo, se inicia Installation Manager con los accesos directos predeterminados que se han instalado con la versión del Gestor de instalación.

En la ubicación de instalación de Installation Manager, puede ejecutar el archivo de aplicación IBMIM para que se inicie en modalidad de asistente manualmente.

La ubicación predeterminada de IBMIM para el sistema operativo varía según el tipo de instalación (administrador, no administrador o grupo).

Sistema operativo Administrador No administrador **Grupo** Windows  $XP$  Professional  $|C:\Archivos$  de programa\IBM\Installation Manager C:\Documents and Settings\*usuario*\IBM\ Installation Manager\eclipse No se encuentra disponible Windows Vista, Windows 2008, Windows 7, Windows 8 y Windows 2012 C:\Program Files [(x86)]\IBM\Installation Manager\eclipse C:\Users\*usuario*\IBM\ Installation Manager\eclipse  $Linux y UNIX$  //opt/IBM/ InstallationManager/ eclipse /*dir\_inicio\_usuario* /IBM/InstallationManager/ eclipse /*dir\_inicio\_usuario* /IBM/ InstallationManager\_Group/ eclipse

*Tabla 2. Ubicaciones de instalación predeterminadas para IBMIM*

### **Modalidad de consola**

Utilice la modalidad de consola si no tiene un dispositivo de visualización de gráficos o si desea ejecutar Installation Manager sin la interfaz gráfica de usuario. Installation Manager soporta la instalación en modalidad basada en texto ASCII, denominada modalidad de consola. La modalidad de consola es una interfaz de usuario basada en texto e interactiva con Installation Manager. Por ejemplo, utilice la modalidad de consola para despliegues del lado del servidor cuando no hay ninguna interfaz de usuario gráfica presente o para ejecutar la instalación desde un host remoto.

Para iniciar la modalidad de consola:

1. Abra una línea de mandatos.

- <span id="page-17-0"></span>2. Vaya al subdirectorio tools .
- 3. Ejecute el mandato adecuado para el sistema operativo:
	- Windows: imcl.exe -c
	- Linux, UNIX, IBM i y  $z/OS^{\circ}$ : ./imcl -c

La ubicación predeterminada de tools varía en función del sistema operativo y el tipo de instalación (administrador, no administrador o grupo). Si desea obtener más información, consulte la documentación de Installation Manager.

| Sistema operativo                                                         | Administrador                                                            | No administrador                                                                   | Grupo                                                                       |
|---------------------------------------------------------------------------|--------------------------------------------------------------------------|------------------------------------------------------------------------------------|-----------------------------------------------------------------------------|
| Windows XP<br>Professional                                                | $C:\$ Program<br>Files\IBM\Installation<br>Manager\eclipse\tools         | C:\Documents and<br>Settings\usuario\IBM\<br>Installation<br>Manager\eclipse\tools |                                                                             |
| Windows Vista,<br>Windows 2008,<br>Windows 7, Windows 8<br>v Windows 2012 | C:\Program Files<br>$[(x86)]\$ IBM\Installation<br>Manager\eclipse\tools | C:\Users\usuario\IBM\<br>Installation<br>Manager\eclipse\tools                     |                                                                             |
| Linux y UNIX                                                              | /opt/IBM/<br>InstallationManager/<br>eclipse/tools                       | /dir inicio usuario<br>/IBM/InstallationManager/<br>eclipse/tools                  | /dir inicio usuario<br>/IBM/<br>InstallationManager Group/<br>eclipse/tools |
| IBM i                                                                     | /QIBM/ProdData/<br>InstallationManager/<br>eclipse/tools                 | /dir inicio usuario<br>/IBM/InstallationManager/<br>eclipse/tools                  |                                                                             |

*Tabla 3. Ubicaciones de instalación predeterminadas para el subdirectorio tools*

#### **Modo silencioso**

Utilice las instalaciones silenciosas para desplegar software en varios sistemas o en una empresa. Las instalaciones silenciosas están definidas mediante un archivo de respuestas y se inician desde la línea de mandatos o desde un archivo de proceso por lotes. El archivo de respuestas se incluye con la distribución del producto. Si desea obtener más información, consulte ["Instalación silenciosa utilizando un archivo de](#page-26-0) [respuestas" en la página 23.](#page-26-0)

### **Preferencias de repositorio**

Un repositorio de IBM Installation Manager es una ubicación que almacena datos para instalar, modificar, retrotraer o actualizar paquetes.

Antes de instalar, modificar o actualizar paquetes, obtenga la ubicación del repositorio de instalación de su administrador o de IBM.

**Nota:** Para acceder satisfactoriamente a un repositorio de instalación, la ruta de ubicación del repositorio no debe contener el símbolo &.

En los temas siguientes se proporcionan instrucciones para establecer las preferencias de repositorio en modalidad con asistente y de consola.

### **Establecer preferencias de repositorio en modalidad de asistente**

Puede añadir, editar o eliminar repositorios y modificar el orden del repositorio en la tabla de repositorio utilizando la modalidad de asistente.

#### <span id="page-18-0"></span>**Acerca de esta tarea**

Puede borrar credenciales de un repositorio o probar una conexión a un repositorio. Puede encontrar los archivos diskTag.inf y repository.config en los archivos de instalación del producto de IBM. Utilice el archivo diskTag.inf al seleccionar una ubicación de repositorio.

#### **Procedimiento**

Para añadir, editar o eliminar una ubicación de repositorio:

- 1. Inicie Installation Manager en modalidad de asistente utilizando IBMIM. Si desea obtener más información, consulte ["Cómo empezar con Installation Manager" en la página 13.](#page-16-0)
- 2. Pulse **Archivo** > **Preferencias** > **Repositorios**. Se abrirá la página Repositorios, que muestra los repositorios disponibles, las ubicaciones de repositorios y el estado de conexión para los repositorios.
- 3. Pulse **Añadir repositorio**.
- 4. Especifique la ubicación del repositorio o pulse **Examinar**. Al examinar, vaya a la ubicación del repositorio y seleccione el archivo diskTag.inf, repository.config, .zip o .jar según lo que corresponda a su entorno. .
- 5. Pulse en **Aceptar**.

Si proporcionó una ubicación de repositorio FTP restringida o HTTPS, deberá especificar un ID de usuario y una contraseña. Se añade a la lista la nueva ubicación de repositorio. Si el repositorio no está conectado, aparecerá un recuadro rojo en la columna **Conexión**.

- 6. Opcional: Seleccione **Buscar en repositorios de servicio durante la instalación y las actualizaciones**. Installation Manager busca los repositorios de servicio en IBM.com para obtener actualizaciones de paquetes instalados.
- 7. Pulse **Aceptar** para cerrar la página Preferencias.

### **Establecer preferencias de repositorio en modalidad de consola**

Puede utilizar la modalidad de consola para añadir, eliminar, abrir, mover o cerrar repositorios.

#### **Acerca de esta tarea**

Una opción seleccionada se indica mediante X entre delimitadores: [X]. Las opciones que no están seleccionadas se señalan mediante delimitadores vacíos: [ ]. Puede pulsar **Intro** para seleccionar la entrada predeterminada o seleccionar un mandato distinto. Por ejemplo, [N] indica que la selección predeterminada es **N** para el mandato **Next**.

#### **Procedimiento**

Para añadir un repositorio:

- 1. Inicie Installation Manager en modalidad de consola mediante imcl -c. Si desea obtener más información, consulte ["Cómo empezar con Installation Manager" en la página 13.](#page-16-0)
- 2. Especifique P: Preferencias.
- 3. Especifique 1: Repositorios.
- 4. Especifique D: Añadir repositorio.
- 5. Especifique una ubicación de repositorio, como por ejemplo C:\installation\_files\ repository.config. Si añade un repositorio que requiere credenciales, se le solicitará que suministre las credenciales necesarias.

Utilice la combinación de mayúsculas y minúsculas correcta al especificar la ubicación del repositorio. Si no se utiliza la combinación de mayúsculas y minúsculas correcta, el paquete no se muestra en la lista de paquetes disponibles para la instalación.

a. Especifique P: Proporcionar credenciales y conectar.

- <span id="page-19-0"></span>b. Especifique *nombre\_usuario* y pulse **Intro**.
- c. Especifique la *contraseña* y pulse **Intro**.
- d. Especifique 1 para guardar la contraseña.
- e. Especifique A: Aceptar.
- 6. Especifique A: Aplicar cambios y volver al menú Preferencias.
- 7. Especifique R: Volver al menú principal.

### **Preferencias de Passport Advantage**

IBM Installation Manager puede acceder a los paquetes de instalación de Passport Advantage. Passport Advantage es una ubicación en línea centralizada para la adquisición de productos de software de IBM.

Antes de instalar, modificar o actualizar paquetes, obtenga credenciales válidas de Passport Advantage.

Los temas siguientes proporcionan instrucciones para establecer las preferencias de Passport Advantage en modalidad de asistente y consola.

### **Establecer preferencias de Passport Advantage en modalidad de asistente**

Puede establecer las preferencias de Installation Manager Passport Advantage para conectarse a Passport Advantage utilizando la modalidad de asistente.

#### **Acerca de esta tarea**

**Importante:** Si comparte una instancia de Installation Manager con otros usuarios, consulte [Instalar como](http://pic.dhe.ibm.com/infocenter/install/v1r6/index.jsp?topic=/com.ibm.silentinstall12.doc/topics/r_admin_nonadmin.html) [un administrador, como un no administrador o como un grupo.](http://pic.dhe.ibm.com/infocenter/install/v1r6/index.jsp?topic=/com.ibm.silentinstall12.doc/topics/r_admin_nonadmin.html)

#### **Procedimiento**

Para establecer las preferencias de Passport Advantage:

- 1. Inicie Installation Manager en modalidad de asistente utilizando IBMIM. Si desea obtener más información, consulte ["Cómo empezar con Installation Manager" en la página 13.](#page-16-0)
- 2. Pulse **Archivo** > **Preferencias** > **Passport Advantage**.
- 3. Marque el recuadro de selección **Conectar con Passport Advantage** para conectar con el repositorio de Passport Advantage. Se abre la ventana Contraseña necesaria.
- 4. Escriba un nombre de usuario y una contraseña para Passport Advantage.
- 5. Opcional: Seleccione **Guardar contraseña** para guardar las credenciales de nombre de usuario y contraseña.

Si no guarda las credenciales de nombre de usuario y de contraseña, se le pedirán estas credenciales cada vez que acceda a Passport Advantage.

- 6. Pulse **Aceptar** para cerrar la ventana Contraseña necesaria.
- 7. Pulse **Aceptar** para cerrar la ventana Preferencias.

#### **Qué hacer a continuación**

Para suprimir las credenciales guardadas de nombre de usuario y de contraseña:

- 1. Pulse **Archivo** > **Preferencias** > **Passport Advantage**.
- 2. Pulse **Deseleccionar credenciales**.
- 3. Pulse **Aceptar** en la ventana Confirmar borrado de credenciales.

### <span id="page-20-0"></span>**Establecer preferencias de Passport Advantage en modalidad de consola**

Puede establecer la preferencia de Installation Manager Passport Advantage para conectarse a Passport Advantage en la modalidad de consola.

#### **Procedimiento**

- 1. Inicie Installation Manager en modalidad de consola mediante imcl -c. Si desea obtener más información, consulte ["Cómo empezar con Installation Manager" en la página 13.](#page-16-0)
- 2. Especifique P: Preferencias.
- 3. Especifique 6: Passport Advantage.
- 4. Especifique 1: Conectar a Passport Advantage. Una opción seleccionada se indica mediante X entre delimitadores: [X].
- 5. Especifique P: Proporcionar credenciales y conectar.
- 6. Especifique el nombre de usuario para la cuenta de Passport Advantage.
- 7. Introduzca la contraseña.

Si no guarda las credenciales de nombre de usuario y de contraseña, se le pedirán estas credenciales cada vez que acceda a Passport Advantage.

a. Opcional: Si ha especificado una contraseña, especifique **1**: Guardar la contraseña si es válida.

8. Especifique **O**: Aceptar para guardar las credenciales.

IBM SPSS Collaboration and Deployment Services Servidor de puntuación: Guía de instalación y configuración

### <span id="page-22-1"></span><span id="page-22-0"></span>**Instalación de IBM SPSS Collaboration and Deployment Services Scoring Server**

Puede instalar IBM SPSS Collaboration and Deployment Services Scoring Server en el asistente, consola o modalidad silenciosa.

### **Instalación en modalidad de asistente**

Puede instalar IBM SPSS Collaboration and Deployment Services Scoring Server utilizando IBM Installation Manager en la modalidad con asistente

#### **Antes de empezar**

Antes de que pueda instalar IBM SPSS Collaboration and Deployment Services Scoring Server, IBM Installation Manager debe tener acceso al repositorio que contiene el paquete.

- v Si tiene una cuenta de IBM Passport Advantage, puede instalar paquetes del sitio Passport Advantage. Para obtener más información sobre cómo conectar con un repositorio de Passport Advantage, consulte ["Establecer preferencias de Passport Advantage en modalidad de asistente" en la página 16.](#page-19-0)
- v Si está instalando desde un repositorio que no está en el sitio de Passport Advantage, debe especificar el repositorio en las preferencias antes de realizar la instalación. Si desea obtener más información, consulte ["Establecer preferencias de repositorio en modalidad de asistente" en la página 14.](#page-17-0)

#### **Procedimiento**

- 1. Inicie Installation Manager en modalidad de asistente utilizando IBMIM. Si desea obtener más información, consulte ["Cómo empezar con Installation Manager" en la página 13.](#page-16-0)
- 2. En Installation Manager, pulse **Instalar**. Installation Manager busca los paquetes disponibles en los repositorios definidos. Si no se encuentran paquetes disponibles, verifique que ha especificado el repositorio correctamente. Consulte el apartado ["Establecer preferencias de repositorio en modalidad](#page-17-0) [de asistente" en la página 14.](#page-17-0)
- 3. Si se encuentra una versión nueva de Installation Manager, se le solicitará que confirme la instalación. Pulse **Sí** para continuar. Installation Manager instalará automáticamente la versión nueva, se reiniciará y se reanudará.
- 4. La página Instalar de Installation Manager muestra todos los paquetes encontrados en los repositorios en los que ha buscado Installation Manager. Sólo aparece la versión más reciente del paquete. Para mostrar todas las versiones de un paquete encontradas por Installation Manager, seleccione **Mostrar todas las versiones**. Pulse una versión de paquete para mostrar su descripción en el panel **Detalles**. Si hay más información disponible sobre el paquete, se incluye un enlace **Más información** al final del texto descriptivo.

Si está ejecutando Installation Manager en la modalidad de grupo, sólo puede instalar paquetes que están habilitados para la instalación en modalidad de grupo. Si el paquete no está habilitado para una instalación en modalidad de grupo, recibirá un error y no podrá continuar con la instalación del paquete en modalidad de grupo.

5. Seleccione IBM SPSS Collaboration and Deployment Services Scoring Server y todos los adaptadores de puntuación que correspondan a los tipos de modelos que utiliza para la puntuación. Pulse en **Siguiente**.

**Importante:** Para poder generar puntuaciones, al menos un adaptador de puntuación debe estar instalado con el servidor de puntuación. Si no incluye un adaptador de puntuación en la instalación, el servidor de puntuación no funcionará.

- <span id="page-23-0"></span>6. En la página Licencias, lea los acuerdos de licencia para el paquete seleccionado. Después de aceptar el contrato de licencia, pulse **Siguiente** para continuar.
- 7. En la página Ubicación, especifique la vía de acceso del directorio de recursos compartidos en el campo **Directorio de recursos compartidos**. En el directorio de recursos compartidos están los recursos que se pueden compartir entre varios grupos de paquetes. Pulse en **Siguiente**.
- 8. En la página Ubicación, elija un grupo de paquetes en el que instalar los paquetes o cree un grupo de paquetes. Pulse en **Siguiente**.

Un grupo de paquetes es un directorio que contiene recursos que los paquetes comparten con otros paquetes del mismo grupo. La primera vez que instala un paquete debe crear un grupo de paquetes. Si selecciona más de un paquete para instalar, verifique que los paquetes se pueden instalar en el mismo grupo de paquetes consultando la documentación de los paquetes. Para aquéllos paquetes que no pueden instalarse en el mismo grupo de paquetes, instale un paquete en un grupo de paquetes. Una vez finalizada la instalación, instale el segundo paquete en un grupo de paquetes diferente.

- 9. En la página Características, seleccione las características de paquetes que quiera instalar.
	- a. Opcional: Para ver las relaciones de dependencia entre características, seleccione **Mostrar dependencias**.
	- b. Opcional: Pulse una característica para ver su descripción breve bajo **Detalles**.
	- c. Seleccione o quite la selección de características de los paquetes. Installation Manager impone automáticamente dependencias con respecto a otras características y muestra el tamaño de la descarga actualizada y los requisitos de espacio en disco de cara a la instalación. Para restaurar las características predeterminadas seleccionadas para los paquetes, pulse **Restaurar valor predeterminado**.
- 10. Cuando haya terminado de seleccionar características, pulse **Siguiente**.
- 11. Seleccione el tipo de servidor de aplicaciones utilizado para el servidor de puntuación o seleccione **Crear todos los EAR admitidos** para crear un archivo EAR de despliegue para todos los tipos de servidores de aplicaciones admitidos. Pulse en **Siguiente**.
- 12. En la página Resumen, revise sus elecciones antes de instalar los paquetes.

En Windows, Installation Manager comprueba la existencia de procesos en ejecución. Si hay procesos que bloquean la instalación, se muestra una lista de esos procesos en la sección Procesos bloqueadores. Debe detener esos procesos antes de continuar la instalación. Pulse **Detener todos los procesos bloqueadores**. Si no hay procesos que se deban detener, no verá esta lista. Los procesos en ejecución bloquean archivos a los que Installation Manager debe acceder o que debe modificar.

13. Pulse **Install**. Cuando el proceso de instalación termine, recibirá un mensaje de confirmación.

#### **Resultados**

Se instalará IBM SPSS Collaboration and Deployment Services Scoring Server en el directorio especificado.

#### **Qué hacer a continuación**

v Despliegue el archivo EAR de IBM SPSS Collaboration and Deployment Services Scoring Server en el servidor de aplicaciones.

### **Instalación en modo de consola**

Puede instalar IBM SPSS Collaboration and Deployment Services Scoring Server mediante IBM Installation Manager en modalidad de consola.

#### **Antes de empezar**

Antes de que pueda instalar IBM SPSS Collaboration and Deployment Services Scoring Server, Installation Manager debe tener acceso al repositorio que contiene el paquete.

- v Si tiene una cuenta de IBM Passport Advantage, puede instalar paquetes del sitio Passport Advantage. Para obtener más información sobre cómo conectar con un repositorio de Passport Advantage, consulte ["Establecer preferencias de Passport Advantage en modalidad de consola" en la página 17.](#page-20-0)
- v Si está instalando desde un repositorio que no está en el sitio de Passport Advantage, debe especificar el repositorio en las preferencias antes de realizar la instalación. Si desea obtener más información, consulte ["Establecer preferencias de repositorio en modalidad de consola" en la página 15.](#page-18-0)

#### **Acerca de esta tarea**

Una opción seleccionada se indica mediante X entre delimitadores: [X]. Las opciones que no están seleccionadas se señalan mediante delimitadores vacíos: [ ]. Puede pulsar **Intro** para seleccionar la entrada predeterminada o seleccionar un mandato distinto. Por ejemplo, [N] indica que la selección predeterminada es **N** para el mandato **Next**.

Algunas opciones pueden incluir un prefijo de **[Error]**. Este estado indica que IBM Installation Manager no tiene actualmente valores válidos para los parámetros incluidos en esa opción. Debe seleccionar las opciones que tienen este estado y especificar valores para los parámetros.

#### **Procedimiento**

Para instalar en modalidad de consola:

1. Inicie Installation Manager en modalidad de consola mediante imcl -c.

La ubicación predeterminada de **imcl** varía en función del sistema operativo y el tipo de instalación (administrador, no administrador o grupo). Si desea obtener más información, consulte ["Cómo](#page-16-0) [empezar con Installation Manager" en la página 13.](#page-16-0)

2. Especifique 1: Instalar - instalar paquetes de software. Se proporciona una lista de los paquetes que se pueden instalar.

Si tiene repositorios que requieren credenciales y no ha guardado las credenciales, se le solicitará que proporcione dichas credenciales

3. Especifique 1:[] *nombre\_de\_paquete*. Para seleccionar un paquete, especifique el número que aparece junto al paquete. Este ejemplo selecciona el primer paquete que aparece en la lista. Si el paquete seleccionado requiere una versión posterior de Installation Manager, se le solicitará que instale la versión posterior.

**Importante:** Para poder generar puntuaciones, al menos un adaptador de puntuación debe estar instalado con el servidor de puntuación. Si no incluye un adaptador de puntuación en la instalación, el servidor de puntuación no funcionará.

- 4. En la pantalla Seleccionar, especifique el número que aparece junto al paquete que desea instalar.
	- v **1**: Elegir la versión *versión\_de\_paquete* para la instalación. Esta opción se muestra cuando elige un paquete que no está seleccionado para la instalación.

La opción **1**: No instalar la versión *versión\_paquete* aparece cuando se ha seleccionado un paquete que está seleccionado para su instalación.

- v **2**: Mostrar todas las versiones disponibles del paquete.
- 5. Opcional: Especifique O: compruebe para otras versiones, arreglos y extensiones. Installation Manager busca los repositorios disponibles para otras versiones, arreglos o ampliaciones del paquete seleccionado.
	- v Para que Installation Manager busque los paquetes instalados en el repositorio predeterminado, la preferencia **Buscar en los repositorios de servicio durante la instalación y las actualizaciones** debe estar seleccionada. Esta preferencia está seleccionada de forma predeterminada. Para acceder a esta preferencia, vaya a la página de preferencias de Repositorios.
	- v Normalmente es necesario el acceso a Internet.
- v La opción **Buscar otras versiones, arreglos y ampliaciones** indica el número de otras versiones, arreglos o ampliaciones encontradas pero no proporciona una lista de los elementos encontrados. Para ver las versiones disponibles, especifique el número que aparece junto al paquete y luego especifique **2**: Mostrar todas las versiones disponibles del paquete.
- 6. Especifique N: Siguiente
- 7. Opciones para la pantalla Licencias:
	- v **1**: *nombre\_de\_producto* Acuerdo de licencia. Para visualizar un acuerdo de licencia, especifique el número situado junto al nombre del producto. Este ejemplo selecciona el primer acuerdo de licencia que aparece en la lista.
	- v **A**: [ ] Acepto los términos del acuerdo de licencia.
	- v **D**: [ ] No acepto los términos del acuerdo de licencia. Si declina el acuerdo de licencia, se detiene la instalación. Para continuar la instalación, debe aceptar el acuerdo de licencia.
	- a. Especifique A para aceptar el acuerdo de licencia.
	- b. Especifique N: Siguiente.
- 8. Para especificar un valor diferente para el directorio de recursos compartidos, especifique M: Directorio de recursos compartidos. Para aceptar el valor predeterminado del directorio de recursos compartidos o para continuar después de especificar un valor diferente, especifique N: Siguiente.

**Importante:** Puede especificar el directorio de recursos compartidos sólo la primera vez que instala un paquete. Seleccione la unidad con espacio disponible suficiente para asegurar que haya un espacio adecuado para los recursos compartidos de futuros paquetes. No puede cambiar la ubicación del directorio de recursos compartidos a menos que desinstale todos los paquetes.

9. Opcional: Para especificar un valor diferente para la ubicación del grupo de paquetes, especifique M: Cambiar ubicación. Para aceptar los valores predeterminados o para seguir después de especificar un valor diferente, especifique N: Siguiente.

Un grupo de paquetes es un directorio que contiene recursos que los paquetes comparten con otros paquetes del mismo grupo. La primera vez que instala un paquete debe crear un grupo de paquetes. Si selecciona más de un paquete para instalar, verifique que los paquetes se pueden instalar en el mismo grupo de paquetes consultando la documentación de los paquetes. Para aquéllos paquetes que no pueden instalarse en el mismo grupo de paquetes, instale un paquete en un grupo de paquetes. Una vez finalizada la instalación, instale el segundo paquete en un grupo de paquetes diferente.

- 10. Entre 1 para seleccionar el tipo de servidor de aplicaciones.
	- v Entre 1 para crear un archivo EAR de despliegue para todos los tipos de servidores de aplicaciones admitidos
	- v Entre 2 para indicar que el servidor de puntuación se ejecutará en IBM WebSphere Application Server
	- v Entre 3 para indicar que el servidor de puntuación se ejecutará en Oracle WebLogic
	- v Entre 4 para indicar que el servidor de puntuación se ejecutará en RedHat JBoss

Especifique N

- 11. Especifique N: Siguiente.
- 12. En la pantalla Resumen, revise las selecciones que ha hecho antes de instalar el paquete. Opcional: Para generar un archivo de respuestas, especifique G: Generar un archivo de respuestas de instalación. Especifique el nombre del archivo de respuestas y utilice .xml como la extensión de archivo. Los archivos de respuestas son archivos XML. Puede incluir una ubicación de directorio al especificar el nombre del archivo de respuesta para guardar el archivo en una ubicación diferente.
- 13. Escriba I: Instalar.
- 14. Cuando finaliza la instalación, especifique F: Finalizar.

#### <span id="page-26-0"></span>**Resultados**

IBM SPSS Collaboration and Deployment Services Scoring Server se instala en la ubicación del directorio especificado.

#### **Qué hacer a continuación**

v Despliegue el archivo EAR de IBM SPSS Collaboration and Deployment Services Scoring Server en el servidor de aplicaciones.

### **Instalación silenciosa utilizando un archivo de respuestas**

Puede utilizar un archivo de respuestas para instalar IBM SPSS Collaboration and Deployment Services Scoring Server en modalidad silenciosa.

#### **Antes de empezar**

Localice el archivo de respuestas SilentInstallOptions proporcionado en el paquete de instalación.

#### **Procedimiento**

Para instalar un paquete en modalidad silenciosa:

Ejecute el mandato **imcl**:

- v Windows: imcl.exe input *archivo\_respuestas* -log *archivo\_anotaciones*
- v Linux, UNIX e IBM i: ./imcl input *archivo\_respuestas* -log *archivo\_anotaciones*

La ubicación predeterminada de **imcl** variará en función del sistema operativo y el tipo de instalación (administrador, no administrador o grupo). Si desea obtener más información, consulte ["Cómo empezar](#page-16-0) [con Installation Manager" en la página 13.](#page-16-0)

#### **Resultados**

Cuando la instalación se ha realizado, se devuelve un estado 0. Si la instalación no se puede realizar, se devuelve un número distinto de cero.

Un archivo de registro está disponible. Si desea obtener más información, consulte la documentación de Installation Manager.

#### **Ejemplo**

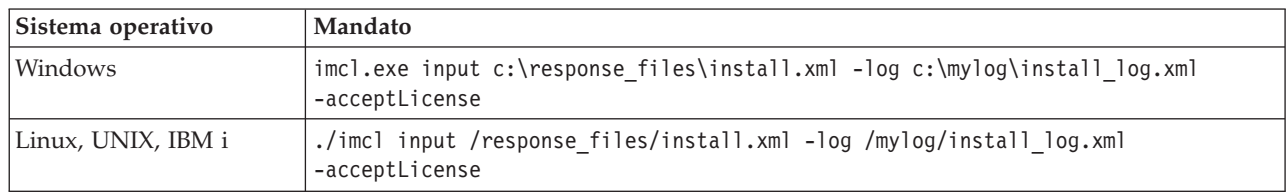

*Tabla 4. Mandatos de instalación por sistema operativo*

Indique entre comillas las vías de acceso de archivos que incluyan espacios.

IBM SPSS Collaboration and Deployment Services Servidor de puntuación: Guía de instalación y configuración

# <span id="page-28-1"></span><span id="page-28-0"></span>**Especificación de los valores de configuración de puntuación**

Un archivo de configuración especifica las configuraciones de puntuación desplegadas en el IBM SPSS Collaboration and Deployment Services Scoring Server.

#### **Antes de empezar**

Utilice IBM Installation Manager para instalar IBM SPSS Collaboration and Deployment Services Scoring Server y cualquier adaptador de puntuación que sea necesario..

#### **Acerca de esta tarea**

Los valores de configuración se definen en el archivo scoring-configuration.xml. Este archivo contiene las dos secciones siguientes:

#### **serviceProperties**

Esta sección define los pares de valor y nombre de propiedad que controlan el comportamiento del tiempo de ejecución del servidor de puntuación. El servidor de puntuación utiliza la propiedad cds.server.url.prefix para iniciar las llamadas de servicio web hacia IBM SPSS Collaboration and Deployment Services Repository. El valor de esta propiedad debe coincidir con el prefijo de URL del servidor de IBM SPSS Collaboration and Deployment Services Repository . En esta sección también se pueden definir otras propiedades. pero generalmente no será necesario.

#### **configurationSelectors**

Esta sección determina qué configuraciones de puntuación se despliegan en el servidor de puntuación. La lista de selectores se procesa, para determinar si una configuración de puntuación concreta en el servidor de IBM SPSS Collaboration and Deployment Services Repository debe desplegarse en el servidor de puntuación. El primer selector para que coincida con el nombre de configuración controlará el modo en que la configuración de puntuación se despliega en el servidor de puntuación. La definición del selector tiene opciones adicionales para personalizar el comportamiento de configuración de puntuación en el servidor de puntuación. Por ejemplo, si se establece la opción cacheSize sustituirá el valor cargado desde el servidor de IBM SPSS Collaboration and Deployment Services Repository , lo que permite que el tamaño de la memoria caché se adapte a los recursos del servidor de puntuación. De forma predeterminada, este archivo está diseñado para desplegar todas las configuraciones de puntuación con valores idénticos a los del servidor de IBM SPSS Collaboration and Deployment Services Repository.

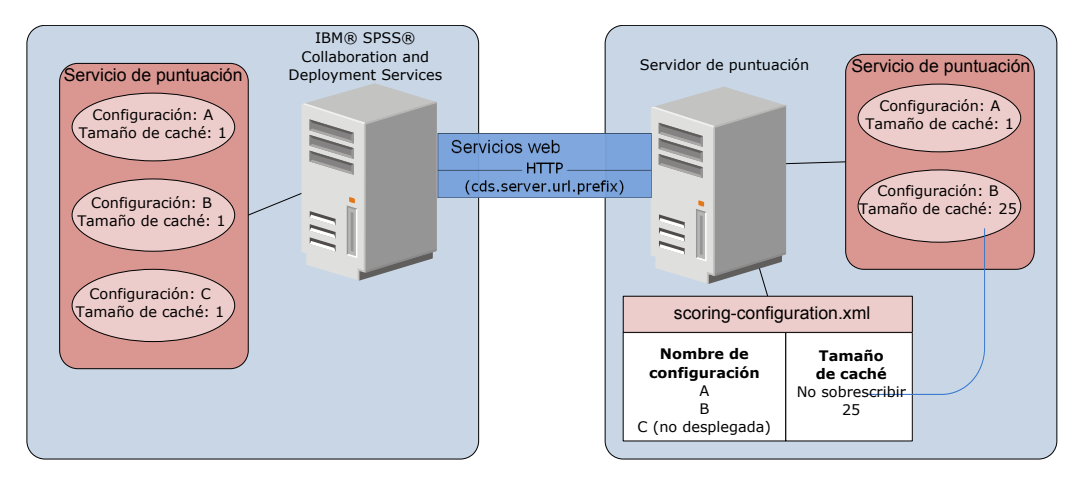

*Figura 4. Configuración de entorno de servidor de puntuación*

Este diagrama representa cómo el archivo puntuación-configuration.xml determina los valores en el servidor de puntuación. El servidor de IBM SPSS Collaboration and Deployment Services Repository contiene las configuraciones de puntuación A, B y C, cada una con un tamaño de memoria caché de 1. El archivo scoring-configuration.xml en el servidor de puntuación especifica los tres nombres de configuración A, B y C, pero indica que no se ha desplegado C. El valor de configuración para el tamaño de memoria caché para B se define como 25. Como resultado, el servidor de puntuación consta de las configuraciones de puntuación A y B, donde la primera tiene un tamaño de memoria caché de 1 definido por el servidor de IBM SPSS Collaboration and Deployment Services Repository y la última tiene un tamaño de memoria caché de 25 definido por el servidor puntuación.

#### **Procedimiento**

- 1. Abra el archivo *<server-home>*/configuration/scoring-configuration.xml en un editor de texto.
- 2. Especifique el prefijo de URL para IBM SPSS Collaboration and Deployment Services Repository como el valor de la propiedad cds.server.url.prefix.
- 3. Especifique las configuraciones de puntuación de IBM SPSS Collaboration and Deployment Services Repository que se desplegarán en el servidor de puntuación definiendo los elementos selectByName y selectByPattern.
	- v El elemento selectByName especifica una configuración de puntuación por su nombre.
	- v El elemento selectByPattern especifica un patrón que se compara con los nombres de configuración de puntuación. Todas las configuraciones de puntuación que coincidan con el patrón se despliegan en el servidor de puntuación.
- 4. Guarde los cambios en scoring-configuration.xml y cierre el archivo.

#### **Qué hacer a continuación**

Una vez definidos los valores de configuración de puntuación, despliegue IBM SPSS Collaboration and Deployment Services Scoring Server en su servidor de aplicaciones.

### <span id="page-30-1"></span><span id="page-30-0"></span>**Despliegue de IBM SPSS Collaboration and Deployment Services Scoring Server**

La instalación de IBM SPSS Collaboration and Deployment Services Scoring Server crea un archivo EAR que debe desplegarse en un servidor de aplicaciones.

#### **Antes de empezar**

- v Utilice IBM Installation Manager para instalar IBM SPSS Collaboration and Deployment Services Scoring Server.
- v Especifique los valores de configuración de puntuación.

#### **Procedimiento**

- 1. Despliegue IBM SPSS Collaboration and Deployment Services Scoring Server en su servidor de aplicaciones. Los pasos dependen del servidor de aplicaciones.
	- v "Despliegue de IBM SPSS Collaboration and Deployment Services Scoring Server para WebSphere"
	- v ["Despliegue de IBM SPSS Collaboration and Deployment Services Scoring Server para JBoss" en la](#page-32-0) [página 29](#page-32-0)
	- v ["Despliegue de IBM SPSS Collaboration and Deployment Services Scoring Server para WebLogic"](#page-33-0) [en la página 30](#page-33-0)
- 2. Inicie IBM SPSS Collaboration and Deployment Services Scoring Server.

### **Despliegue de IBM SPSS Collaboration and Deployment Services Scoring Server para WebSphere**

La instalación de IBM SPSS Collaboration and Deployment Services Scoring Server crea un archivo EAR que debe desplegarse en un servidor de aplicaciones. En WebSphere se despliega el archivo EAR mediante scripts de Jython.

#### **Antes de empezar**

Utilice IBM Installation Manager para instalar IBM SPSS Collaboration and Deployment Services Scoring Server.

#### **Acerca de esta tarea**

Desplegar el servidor de puntuación implica ejecutar scripts de despliegue Jython utilizando la herramienta wsadmin de WebSphere. Los scripts presuponen que el directorio de trabajo actual está establecido en el directorio que contiene el archivo de script. Cuando se invoca el script Jython, cambie el directorio de trabajo actual por el directorio que contiene el archivo de script y especifique la ruta completa al procesador de script.

Hay dos tipos de parámetros de la línea de mandatos para la herramienta wsadmin:

- Parámetros pasados a wsadmin
- Parámetros pasados al script Jython

Los parámetros wsadmin varían en función de que la topología de WebSphere esté gestionada o no gestionada. Para topologías no gestionadas, el servidor WebSphere debe detenerse cuando se ejecuta un script. Si necesita cambiar manualmente algo en la consola de WebSphere, inicie el servidor, realice la acción y concluya el servidor antes de continuar. El mandato debe ejecutarse desde el perfil de

WebSphere en el que el servidor de puntuación se está instalando. Se debe utilizar la opción -connType none. A continuación, se muestra un ejemplo del mandato:

```
<PROFILE_HOME>/bin/wsadmin.(bat/sh)
–lang jython –connType none
-f <PYTHON_SCRIPT_FILE_NAME> [script parameters]
```
Para topologías gestionadas, WebSphere Deployment Manager y los gestores de nodos asociados deben estar en ejecución, pero todos los servidores deben detenerse. El mandato debe ejecutarse desde el perfil de WebSphere que ejecuta el WebSphere Deployment Manager (DMGR).

Si la seguridad administrativa está habilitada para el perfil de WebSphere, los parámetros de ID de usuario administrativo y contraseña también deben pasarse a wsadmin: -user *<USER>* -password *<PASSWORD>*

Si el servidor de puntuación se despliega en un servidor no de clúster, los parámetros de nodo y servidor se deben pasar al script Jython:

-node *<NODE>* -server *<SERVER>*

Si el servidor de puntuación se despliega en un servidor de la agrupación, el parámetro de clúster se debe pasar al script Jython:

-cluster *<CLUSTER\_NAME>*

#### **Procedimiento**

1. Si utiliza una topología de célula diferente, ejecute el archivo *<server-home>*/toDeploy/current/ WebSphere/bin/CrtScoringJMS.py utilizando la herramienta de WebSphere wsadmin. Por ejemplo:

```
<PROFILE_HOME>\bin\wsadmin.bat -lang jython -conntype NONE -f CrtScoringJMS.py
   -node DG1-DEV-CLST-2BNode01 -server server1 -busName SCORING_BUS
```
Si utiliza una topología de misma célula, continúe con el paso siguiente.

- 2. Ejecute el archivo *<server-home>*/toDeploy/current/WebSphere/bin/CrtScoringResources.py utilizando la herramienta de WebSphere wsadmin. Por ejemplo: <PROFILE\_HOME>\bin\wsadmin.bat -lang jython -conntype NONE -f CrtScoringResources.py -node DG1-DEV-CLST-2BNode01 -server server1
- 3. Utilice la herramienta de WebSphere wsadmin para desplegar el archivo EAR del servidor de puntuación ejecutando el archivo *<server-home>*/toDeploy/current/WebSphere/bin/DeployScoring.py. Por ejemplo:

<PROFILE\_HOME>\bin\wsadmin.bat -lang jython -conntype NONE -f DeployScoring.py -node DG1-DEV-CLST-2BNode01 -server server1

- 4. Inicie el servidor de puntuación.
- 5. Cree una credencial de JAAS para acceder al servidor de IBM SPSS Collaboration and Deployment Services Repository. Utilice las credenciales de administrador para IBM SPSS Collaboration and Deployment Services Repository para las credenciales de JAAS.
- 6. Configure las fábricas de conexiones J2C para utilizar el nuevo alias de autenticación.
	- a. Para la fábrica de conexiones IBM\_SPSS\_SECURITY-JCA J2C, defina el valor para el alias de autenticación gestionada por componentes como la credencial que ha creado en el paso anterior.
	- b. Para obtener la preferencia de autenticación, especifique BASIC\_PASSWORD.
- 7. Para una topología de misma célula, inicie el servidor de puntuación. Para una topología de célula diferente, reinicie el servidor de puntuación

#### **Resultados**

Las configuraciones de puntuación especificadas en el archivo de configuración están disponibles para procesar solicitudes de puntuación en el servidor de puntuación.

### <span id="page-32-0"></span>**Despliegue de IBM SPSS Collaboration and Deployment Services Scoring Server para JBoss**

Para desplegar IBM SPSS Collaboration and Deployment Services Scoring Server en el servidor de aplicaciones JBoss, copie varios archivos instalados por IBM Installation Manager a la instancia del servidor de aplicaciones.

#### **Antes de empezar**

Utilice IBM Installation Manager para instalar IBM SPSS Collaboration and Deployment Services Scoring Server.

#### **Procedimiento**

- 1. Actualice el archivo de configuración del servidor JBoss para incluir el URL de IBM SPSS Collaboration and Deployment Services Repository para la configuración de JMS Bridge.
	- a. Edite el archivo <SS HOME>\toDeploy\current\JBoss\resources\cds scoring server.xml y busque la cadena **REVIEW:**.
	- b. Actualice el campo java.naming.provider.url con el nombre de host o la dirección IP del repositorio para los puentes **CDS\_Bridge\_MessageBusTopicUpdate**, **CDS\_Bridge\_AuditQ** y **CDS\_Bridge\_LogQ**.
- 2. En el archivo de configuración del servidor, actualice las credenciales que utilizará el servidor de puntuación para conectarse al IBM SPSS Collaboration and Deployment Services Repository.
	- a. Codifique la contraseña del servidor del repositorio mediante las utilidades de JBoss.

```
CD <JBOSS_HOME>
java -cp
%JBOSS_HOME%\modules\system\layers\base\org\picketbox\main\picketbox-4.0.17.Final-redhat-1.jar;
%JBOSS_HOME%\modules\system\layers\base\org\jboss\logging\main\jboss-logging-3.1.2.GA-redhat-1.jar
org.picketbox.datasource.security.SecureIdentityLoginModule <password>
```
- b. Edite el archivo *<SS\_HOME>*\toDeploy\current\JBoss\resources\cds\_scoring\_server.xml y busque la cadena **REVIEW:**.
- c. Actualice las opciones **userName** y **password** de la sección security-domain name="CDSScoringServer" con el ID de usuario del servidor de repositorio y la contraseña cifrada con JBoss.
- d. Guarde los cambios en el archivo.
- 3. Copie el archivo *<SS\_HOME>*\toDeploy\current\JBoss\resources\cds\_scoring\_server.xml a su directorio <*JBOSS HOME>*\standalone\configuration.
- 4. Copie el archivo <SS HOME>\toDeploy\current\JBoss\resources\CDS SS JVMSystem.properties a su directorio *<JBOSS\_HOME>*\bin.
- 5. Copie el archivo <SS HOME>\toDeploy\current\JBoss\deployables\scoringserver60.ear a su directorio *<JBOSS\_HOME>*\standalone\deployments.
- 6. Edite el archivo *<SS\_HOME>*\toDeploy\current\JBoss\bin\startScoringServer.bat y especifique su ubicación de *<JBOSS\_HOME>*.
- 7. Inicie el servidor de puntuación.
	- a. Establezca *<JAVA\_HOME>*.
	- b. Ejecute el comando siguiente: *<SS\_HOME>*\toDeploy\current\JBoss\bin\startScoringServer.bat

#### **Resultados**

Las configuraciones de puntuación especificadas en el archivo de configuración están disponibles para procesar solicitudes de puntuación en el servidor de puntuación.

### <span id="page-33-0"></span>**Despliegue de IBM SPSS Collaboration and Deployment Services Scoring Server para WebLogic**

La instalación de IBM SPSS Collaboration and Deployment Services Scoring Server crea un archivo EAR que debe desplegarse en un servidor de aplicaciones. En Weblogic se despliega el archivo EAR mediante scripts de Jython.

#### **Antes de empezar**

Utilice IBM Installation Manager para instalar IBM SPSS Collaboration and Deployment Services Scoring Server.

#### **Procedimiento**

- 1. Haga disponible el archivo de configuración de puntuación para el servidor de puntuación utilizando uno de esto métodos:
	- Copie el archivo scoring configuration.xml a la raíz del archivo archivador scoringserver60.ear.
	- v Ejecute el siguiente comando:

set JAVA OPTIONS=%JAVA OPTIONS% -Dcom.spss.scoring.configuration.file=ruta archivo config puntuación

2. Ejecute los comandos siguientes, desde la línea de comandos o desde un archivo por lotes:

set JAVA\_HOME=*<path to Java home>* set DOMAIN\_HOME=*<path to scoring server domain home>* call <SS HOME>\toDeploy\current\Weblogic\bin\setScoringEnv.bat

- 3. Ejecute los comandos siguientes que dependan de la configuración de WebLogic:
	- v Dominio de servidor único

call <DOMAIN HOME>\startWebLogic.cmd

• Servidor gestionado

set SERVER\_NAME=*<scoring server name>* set ADMIN\_URL=*<URL of admin server for scoring domain>* call <DOMAIN\_HOME>\bin\startManagedWebLogic.cmd

4. Ejecute el archivo *<server-home>*\toDeploy\current\WebLogic\bin\CrtScoringJMS.py utilizando la herramienta WebLogic Scripting Tool (wlst). Proporcione valores a los parámetros siguientes:

#### **-adminURL**

URL del servidor de administración para el dominio de puntuación

**-user** nombre de usuario para el dominio del servidor de puntuación

#### **-password**

contraseña para el dominio del servidor de puntuación

#### **-targetServer**

nombre del servidor de puntuación

```
-cdsURL
```
URL del servidor de IBM SPSS Collaboration and Deployment Services Repository

#### **-scoringURL**

URL del servidor de puntuación

#### **-wlhome**

Directorio inicial de WebLogic

- 5. Ejecute el archivo *<server-home>*\toDeploy\current\WebLogic\bin\DeployScoring.py utilizando la herramienta WebLogic Scripting Tool (wlst). Proporcione valores a los parámetros siguientes:
	- -adminURL
	- -user
	- -password
- -targetServer
- 6. Especifique las credenciales del servidor IBM SPSS Collaboration and Deployment Services Repository configurando un alias de seguridad J2C para el servidor de puntuación en el módulo security-jca.jar.
	- a. En la consola de administración de WebLogic, expanda la aplicación del servidor de puntuación en la sección Despliegues.
	- b. Seleccione **security-jca** > **Seguridad** > **Correlaciones de credenciales salientes**.
	- c. Cree una correlación de credencial. Especifique los valores siguientes para las propiedades de correlación:
		- Outbound Connection Pool = ResourceSecurityConnectionFactory
		- WebLogic Server User = Unauthenticated WLS User
		- v EIS User Name = IBM SPSS Collaboration and Deployment Services nombre de usuario
		- v EIS Password = IBM SPSS Collaboration and Deployment Services contraseña del usuario especificado
- 7. Inicie IBM SPSS Collaboration and Deployment Services Scoring Server.

#### **Resultados**

Las configuraciones de puntuación especificadas en el archivo de configuración están disponibles para procesar solicitudes de puntuación en el servidor de puntuación.

IBM SPSS Collaboration and Deployment Services Servidor de puntuación: Guía de instalación y configuración

### <span id="page-36-0"></span>**Desinstalación de IBM SPSS Collaboration and Deployment Services Scoring Server**

Puede desinstalar IBM SPSS Collaboration and Deployment Services Scoring Server en modalidad de asistente o de consola.

Debe iniciar la sesión con una cuenta de usuario que tenga los mismos privilegios que la cuenta utilizada para instalar IBM SPSS Collaboration and Deployment Services Scoring Server.

**Importante:** Ciertos archivos en el directorio de programas de IBM SPSS Collaboration and Deployment Services Scoring Server (por ejemplo, datos de programa) no pueden suprimirse mediante IBM Installation Manager. Debe suprimir manualmente el directorio de programas para eliminar completamente todos los archivos de IBM SPSS Collaboration and Deployment Services Scoring Server del sistema después de desinstalarlo con IBM Installation Manager.

### **Desinstalación utilizando la modalidad de asistente**

Puede utilizar IBM Installation Manager en modalidad de asistente para desinstalar IBM SPSS Collaboration and Deployment Services Scoring Server.

#### **Antes de empezar**

Debe iniciar sesión con una cuenta de usuario que tenga los mismos privilegios que la cuenta utilizada para instalar los paquetes que desea desinstalar.

#### **Procedimiento**

Para desinstalar IBM SPSS Collaboration and Deployment Services Scoring Server:

- 1. Cierre los programas que haya instalado con Installation Manager.
- 2. Inicie Installation Manager en modalidad de asistente utilizando IBMIM.

La ubicación predeterminada de **IBMIM** variará en función del sistema operativo y el tipo de instalación (administrador, no administrador o grupo). Si desea obtener más información, consulte ["Cómo empezar con Installation Manager" en la página 13.](#page-16-0)

- 3. En Installation Manager, pulse **Desinstalar**.
- 4. En el asistente Desinstalar, seleccione el paquete de IBM SPSS Collaboration and Deployment Services Scoring Server.
- 5. Pulse en **Siguiente**.
- 6. En la página Resumen, revise las selecciones. Pulse **Atrás** para cambiar sus selecciones. Si ha seleccionado lo correcto, pulse **Desinstalar**.

En Windows, Installation Manager comprueba la existencia de procesos en ejecución. Si hay procesos que bloquean el proceso de desinstalación, se muestra una lista de esos procesos en la sección Procesos bloqueadores. Debe detener esos procesos antes de continuar el proceso de desinstalación. Pulse **Detener todos los procesos bloqueadores**. Si no hay procesos que se deban detener, no verá esta lista. Los procesos en ejecución bloquean archivos a los que Installation Manager debe acceder o que debe modificar.

7. Una vez finalizado el proceso de desinstalación, se abrirá la página Completado y confirmará el éxito del proceso de desinstalación.

### <span id="page-37-0"></span>**Desinstalación utilizando la modalidad de consola**

Puede utilizar IBM Installation Manager en la modalidad de consola para desinstalar IBM SPSS Collaboration and Deployment Services Scoring Server.

#### **Antes de empezar**

Debe iniciar la sesión con una cuenta de usuario que tenga los mismos privilegios que la cuenta utilizada para instalar los paquetes.

#### **Acerca de esta tarea**

Una opción seleccionada se indica mediante X entre delimitadores: [X]. Las opciones que no están seleccionadas se señalan mediante delimitadores vacíos: [ ]. Puede pulsar **Intro** para seleccionar la entrada predeterminada o seleccionar un mandato distinto. Por ejemplo, [N] indica que la selección predeterminada es **N** para el mandato **Next**.

#### **Procedimiento**

Para desinstalar IBM SPSS Collaboration and Deployment Services Scoring Server:

- 1. Cierre los programas que haya instalado con Installation Manager.
- 2. Inicie Installation Manager en modalidad de consola mediante imcl -c.

La ubicación predeterminada de **imcl** variará en función del sistema operativo y el tipo de instalación (administrador, no administrador o grupo). Si desea obtener más información, consulte ["Cómo](#page-16-0) [empezar con Installation Manager" en la página 13.](#page-16-0)

- 3. Especifique 5: Desinstalar: Eliminar los paquetes de software instalados.
- 4. Para seleccionar el grupo de paquetes de IBM SPSS Collaboration and Deployment Services Scoring Server, especifique el número que aparece junto al grupo de paquetes.
- 5. Especifique N: Siguiente para continuar.
- 6. Para seleccionar un paquete, especifique el número que aparece junto al paquete.

Opcional: Para seleccionar todos los paquetes para desinstalar, especifique A: Seleccionar todos los paquetes. La opción **A**: Deseleccionar todos los paquetes se muestra cuando todos los paquetes están seleccionados para la desinstalación.

- 7. En el panel Resumen, revise sus selecciones antes de desinstalar IBM SPSS Collaboration and Deployment Services Scoring Server. Especifique U: Desinstalar.
- 8. Cuando finalice el proceso de desinstalación, especifique F: Finalizar.

# <span id="page-38-0"></span>**Avisos**

Esta información se ha desarrollado para productos y servicios que se comercializan en los EE.UU.

Es posible que IBM no ofrezca los productos, servicios o características que se tratan en este documento en otros países. Consulte al representante local de IBM para obtener información sobre los productos y servicios disponibles actualmente en su zona. Las referencias a programas, productos o servicios de IBM no pretenden establecer ni implicar que sólo puedan utilizarse dichos productos, programas o servicios de IBM. En su lugar, se puede utilizar cualquier producto, programa o servicio equivalente que no infrinja ninguno de los derechos de propiedad intelectual de IBM. Sin embargo, es responsabilidad del usuario evaluar y comprobar el funcionamiento de todo producto, programa o servicio que no sea de IBM.

IBM puede tener patentes o solicitudes de patentes pendientes que cubran el asunto descrito en este documento. Este documento no le otorga ninguna licencia para estas patentes. Puede enviar preguntas acerca de las licencias, por escrito, a:

IBM Director of Licensing IBM Corporation North Castle Drive Armonk, NY 10504-1785 Estados Unidos

Para consultas sobre licencias relacionadas con información de doble byte (DBCS), póngase en contacto con el departamento de propiedad intelectual de IBM en su país o envíe la consulta por escrito a:

Intellectual Property Licensing Ley de propiedad legal e intelectual IBM Japan Ltd. 1623-14, Shimotsuruma, Yamato-shi Kanagawa 242-8502 Japan

El párrafo siguiente no se aplica al Reino Unido ni a ningún país donde tales determinaciones son incoherentes con las leyes locales: INTERNATIONAL BUSINESS MACHINES CORPORATION PROPORCIONA ESTA PUBLICACIÓN "TAL CUAL" SIN GARANTÍA DE CUALQUIER ESPECIE, YA SEA EXPRESA O IMPLÍCITA, INCLUIDAS, PERO SIN ESTAR LIMITADO A, LAS GARANTÍAS IMPLÍCITAS DE NO-INFRACCIÓN, COMERCIABILIDAD O ADECUACIÓN PARA UNA FINALIDAD ESPECÍFICA. Algunos estados no permiten la renuncia a expresar o a garantías implícitas en determinadas transacciones , por lo tanto , esta declaración no se aplique a usted.

Esta información puede incluir imprecisiones técnicas o errores tipográficos. Periódicamente, se efectúan cambios en la información aquí y estos cambios se incorporarán en nuevas ediciones de la publicación. IBM puede realizar en cualquier momento mejoras o cambios en los productos o programas descritos en esta publicación sin previo aviso.

Cualquier referencia a sitios Web que no sean de IBM en esta información sólo es ofrecida por comodidad y de ningún modo sirve como aprobación de esos sitios Web. El material de esos sitios web no forman parte del material de este producto de IBM y el uso de dichos sitios web es responsabilidad del usuario.

IBM puede utilizar o distribuir cualquier información que proporcione en la forma que crea adecuada sin incurrir por ello en ninguna obligación con el cliente.

Los usuarios con licencia de este programa que deseen obtener información sobre éste con el propósito de habilitar: (i) el intercambio de información entre programas creados independientemente y otros programas (incluido este) y (ii) el uso mutuo de la información que se ha intercambiado, deben ponerse en contacto con:

Tel.: 900 100 400 ATTN: Licensing 200 W. Madison St. Chicago, IL; 60606 EE. UU.

Esta información estará disponible, bajo las condiciones adecuadas, incluyendo en algunos casos el pago de una cuota.

El programa bajo licencia descrito en este documento y todo el material bajo licencia disponible para el mismo lo proporciona IBM de acuerdo con los términos del Acuerdo de Cliente de IBM, el Acuerdo Internacional de Programa bajo Licencia de IBM o cualquier otro acuerdo equivalente entre las partes.

Cualquier dato de rendimiento mencionado aquí ha sido determinado en un entorno controlado. Por lo tanto, los resultados obtenidos en otros entornos operativos pueden variar de forma significativa. Es posible que algunas mediciones se hayan realizado en sistemas en desarrollo y no existe ninguna garantía de que estas mediciones sean las mismas en los sistemas comerciales. Además, es posible que algunas mediciones hayan sido estimadas a través de extrapolación. Los resultados reales pueden variar. Los usuarios de este documento deben consultar los datos que corresponden a su entorno específico.

Se ha obtenido información acerca de productos que no son de IBM de los proveedores de esos productos, de sus publicaciones anunciadas o de otros orígenes disponibles públicamente. IBM no ha comprobado estos productos y no puede confirmar la precisión de su rendimiento, compatibilidad ni contemplar ninguna otra reclamación relacionada con los productos que no son de IBM. Las preguntas acerca de las aptitudes de productos que no sean de IBM deben dirigirse a los proveedores de dichos productos.

Todas las declaraciones sobre el futuro del rumbo y la intención de IBM están sujetas a cambio o retirada sin previo aviso y representan únicamente metas y objetivos.

Esta información contiene ejemplos de datos e informes utilizados en operaciones comerciales diarias. Para ilustrarlos lo máximo posible, los ejemplos incluyen los nombres de las personas, empresas, marcas y productos. Todos esos nombres son ficticios y cualquier parecido con los nombres y direcciones utilizados por una empresa real es pura coincidencia.

#### LICENCIA DE COPYRIGHT:

Esta información contiene programas de aplicación de muestra en lenguaje fuente que ilustran técnicas de programación en diversas plataformas operativas. Puede copiar, modificar y distribuir estos programas de muestra de cualquier modo sin pagar a IBM con el fin de de desarrollar, utilizar, comercializar o distribuir programas de aplicación que se ajusten a la interfaz de programación de aplicaciones para la plataforma operativa para la que se ha escrito el código de muestra. Dichos ejemplos no se han probado exhaustivamente bajo todas las condiciones. Por lo tanto, IBM, no puede garantizar ni dar por supuesta la fiabilidad, la capacidad de servicio ni la funcionalidad de estos programas. Los programas de muestra se proporcionan "TAL CUAL" sin garantía de ningún tipo. IBM no se hará responsable de los daños derivados del uso de los programas de muestra.

Si está viendo esta información en copia electrónica, es posible que las fotografías y las ilustraciones en color no aparezcan.

### <span id="page-40-0"></span>**Marcas registradas**

IBM, el logotipo de IBM e ibm.com son marcas registradas o marcas comerciales registradas de International Business Machines Corp., registradas en muchas jurisdicciones en todo el mundo. Otros nombres de producto y servicio podrían ser marcas registradas de IBM u otras compañías. Hay disponible una lista actual de marcas registradas de IBM en la web en ["Información de marca registrada](http://www.ibm.com/legal/copytrade.shtml) [y derechos de autor en](http://www.ibm.com/legal/copytrade.shtml) "www.ibm.com/legal/copytrade.shtml.

Adobe, el logotipo Adobe, PostScript y el logotipo PostScript son marcas registradas o marcas comerciales de Adobe Systems Incorporated en Estados Unidos y/o otros países.

Intel, el logotipo de Intel, Intel Inside, el logotipo de Intel Inside, Intel Centrino, el logotipo de Intel Centrino, Celeron, Intel Xeon, Intel SpeedStep, Itanium y Pentium son marcas comerciales o marcas registradas de Intel Corporation o sus filiales en Estados Unidos y otros países.

Linux es una marca registrada de Linus Torvalds en Estados Unidos, otros países o ambos.

Microsoft, Windows, Windows NT, y el logotipo de Windows son marcas comerciales de Microsoft Corporation en Estados Unidos, otros países o ambos.

UNIX es una marca registrada de The Open Group en Estados Unidos y otros países.

Java y todas las marcas comerciales y logotipos con base Java son marcas comerciales o son marcas registradas de Oracle y/o sus filiales.

Otros productos y nombres de servicio pueden ser marcas comerciales de IBM u otras empresas.

IBM SPSS Collaboration and Deployment Services Servidor de puntuación: Guía de instalación y configuración

# <span id="page-42-0"></span>**Índice**

### **A**

actualizaciones [desinstalación 33](#page-36-0) [modo de consola 34](#page-37-0)

### **B**

[buscar actualizaciones 15](#page-18-0) [modo de consola 15](#page-18-0)

# **C**

cómo [establecer una conexión de](#page-18-0) [repositorio 15](#page-18-0) [modo de consola 15](#page-18-0) [conexiones de bus 9](#page-12-0) [configuraciones de puntuación 25](#page-28-0) [credenciales 15](#page-18-0) [Passport Advantage 16](#page-19-0)

# **D**

desinstalación [actualizaciones 33](#page-36-0) [con la modalidad de consola 33](#page-36-0) [paquetes 33](#page-36-0) [modo de consola 34](#page-37-0) [products 33](#page-36-0) [utilizando el asistente de](#page-36-0) [instalación 33](#page-36-0) [despliegue 27](#page-30-0) [JBoss 29](#page-32-0) [WebLogic 30](#page-33-0) [WebSphere 27](#page-30-0)

# **I**

[IBM Installation Manager 3](#page-6-0)[, 13](#page-16-0) IBM Passport Advantage [preferencias de los valores 16](#page-19-0) [IBM SPSS Collaboration and Deployment](#page-5-0) [Services - Essentials for Python 2](#page-5-0) IBM SPSS Collaboration and Deployment Services Scoring Server [requisitos del sistema 3](#page-6-0) [inicio 13](#page-16-0) [instalación 3](#page-6-0)[, 4](#page-7-0) paquete [modo de consola 20](#page-23-0) [utilizando el asistente de](#page-22-0) [instalación 19](#page-22-0) [Utilizando la modalidad de](#page-22-0) [consola 19](#page-22-0) [Utilizando la modalidad](#page-22-0) [silenciosa 19](#page-22-0) [Installation Manager 3](#page-6-0)[, 13](#page-16-0)

### **J**

JBoss [despliegue de puntuación 29](#page-32-0)

### **M**

modalidad de consola desinstalación [productos, paquetes y](#page-37-0) [actualizaciones 34](#page-37-0) instalación [paquetes 20](#page-23-0) preferencias [depósitos 15](#page-18-0) [modalidad del asistente 13](#page-16-0) [desinstalación 33](#page-36-0) [instalación 19](#page-22-0) [modo de consola 13](#page-16-0) [desinstalación 33](#page-36-0) [instalación 19](#page-22-0) preferencias [Passport Advantage 17](#page-20-0) [modo silencioso 13](#page-16-0) [instalación 19](#page-22-0)[, 23](#page-26-0)

#### **P**

paquete [desinstalación 33](#page-36-0) [modo de consola 34](#page-37-0) [instalar en modalidad de consola 20](#page-23-0) preferencias depósitos [modo de consola 15](#page-18-0) [Passport Advantage 16](#page-19-0) [modo de consola 17](#page-20-0) [repositorio 15](#page-18-0) [primeros pasos 13](#page-16-0) producto [desinstalación 33](#page-36-0) [modo de consola 34](#page-37-0) instalación [modo de consola 20](#page-23-0)

### **R**

repositorio [añadir, editar o eliminar la ubicación](#page-18-0) [de repositorio 15](#page-18-0) [modo de consola 15](#page-18-0) establecer en preferencias [modo de consola 15](#page-18-0) [probar la conexión 15](#page-18-0) [valor de preferencias 15](#page-18-0) [repositorios autenticados 15](#page-18-0) [requisitos del sistema 3](#page-6-0) [requisitos previos 3](#page-6-0) [requisitos previos a la instalación 3](#page-6-0)

### **T**

[topología de células diferentes 9](#page-12-0)

### **W**

WebLogic [despliegue de puntuación 30](#page-33-0) WebSphere

[despliegue de puntuación 27](#page-30-0)

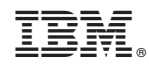

Impreso en España